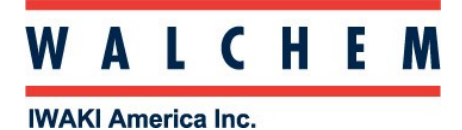

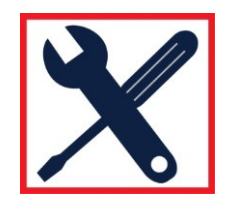

# **Programming the W100 controllers**

The W100 controller is menu-driven programming, with 4 major icons. Theses icons appear on the Home screen from left to right:

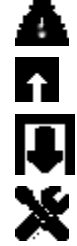

Alarm Menu

Inputs Menu (Direct sensors, analog, digital inputs)

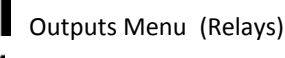

Configurations menu

Press the key **below** the icon to get to the main menu selections. The **UP** Arrow will get you to the Inputs Menu; The **DOWN** Arrow will get you to the Relays Menu.

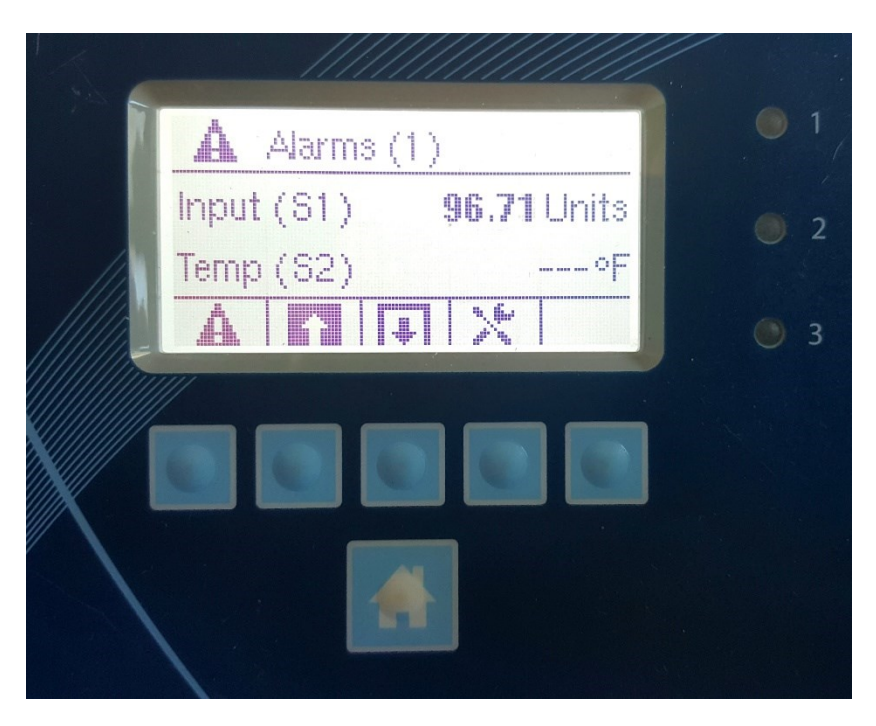

Pressing the HOME (bottom) button at any time will return you to the page above.

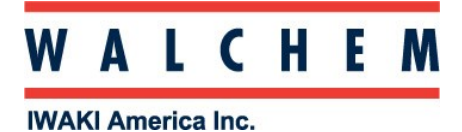

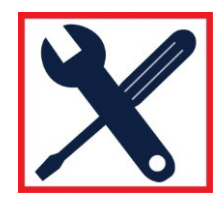

#### **Setting up and programming a direct sensor:**

First, you need to select which type of sensor you're using:

From the Home screen, Press (Inputs) key, bringing you to the Inputs screen:

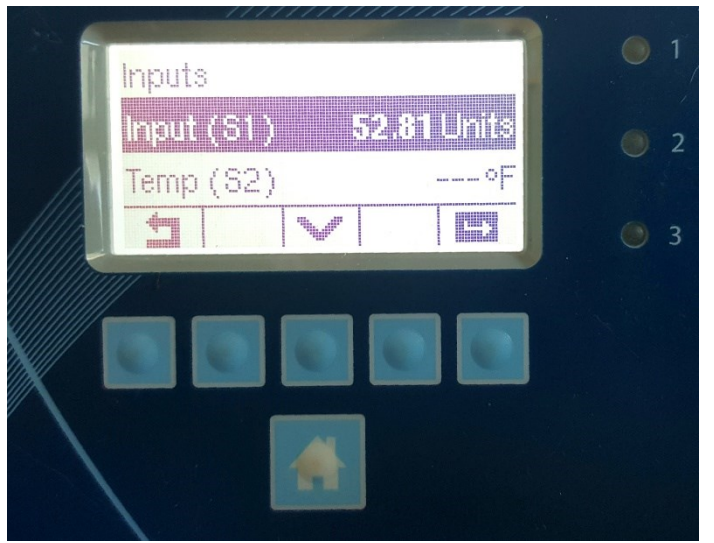

The W100 has only one sensor input. Input (S1) is for the sensor's reading, and Temp (S2) is for the temperature input (if the sensor has temp-comp). Press the ENTER  $\Box$  Key to enter the Input (S1) menu. Press the Configuration Key

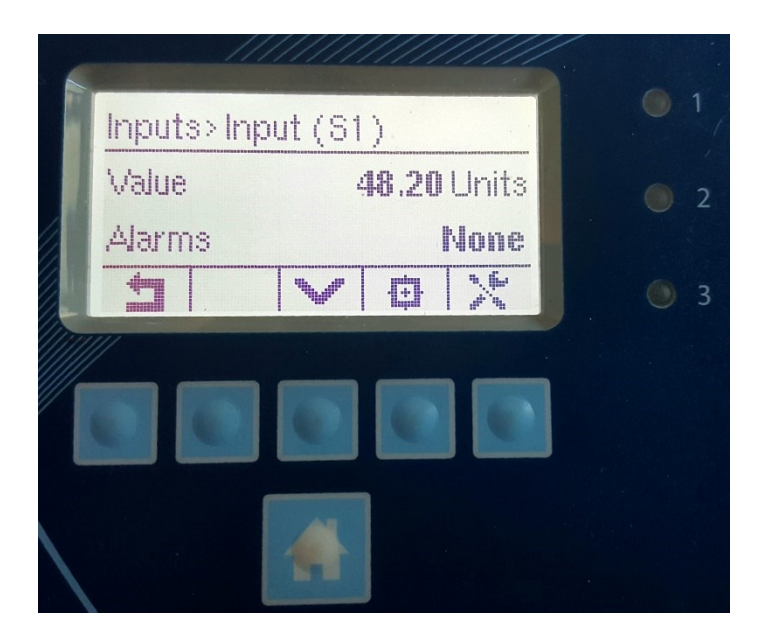

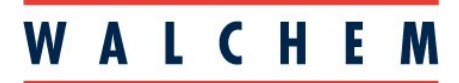

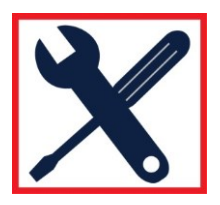

**IWAKI America Inc.** 

### **Setting up and programming a direct sensor (con't):**

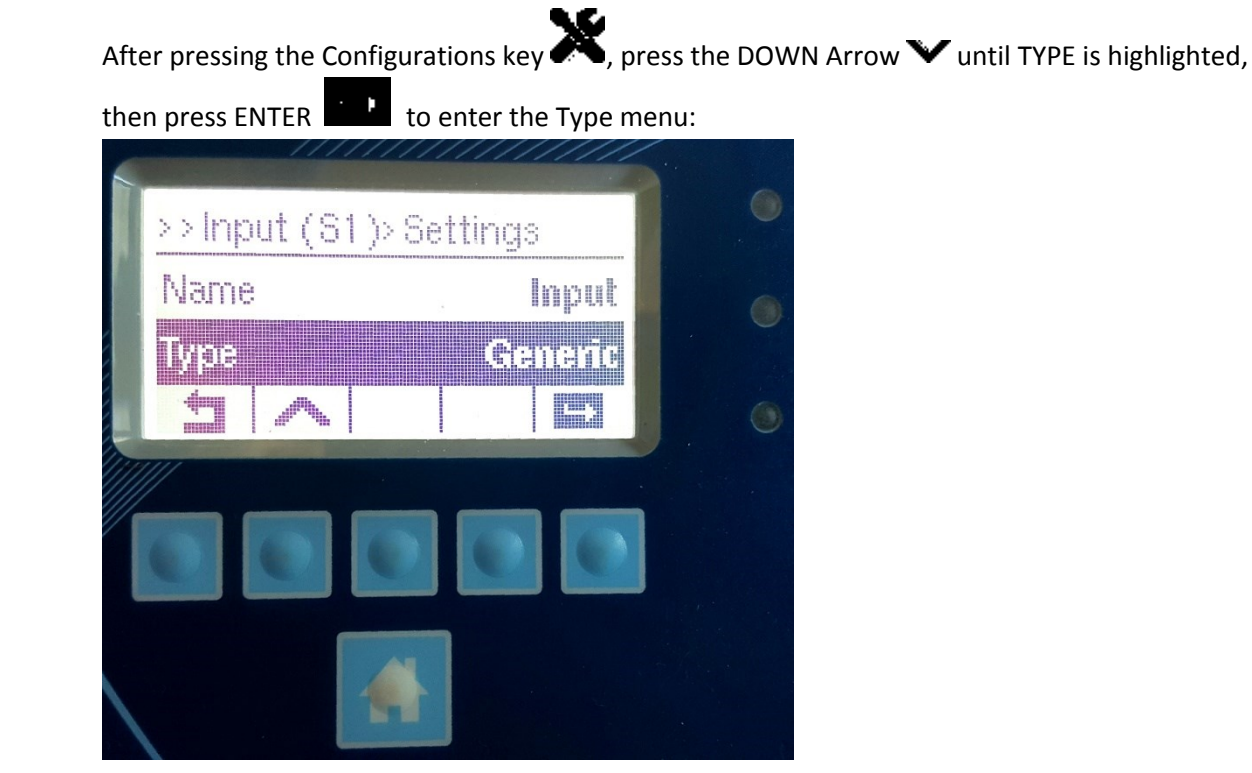

Once in the Type menu you can use the down arrow  $\blacktriangledown$  to scroll through the sensor types. Select the desired sensor type and press the Check  $\blacktriangledown$  to accept. You can also name the sensor in this menu.

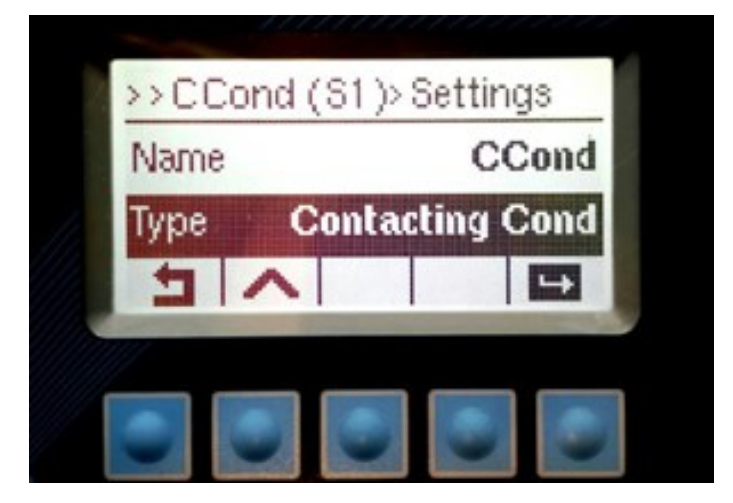

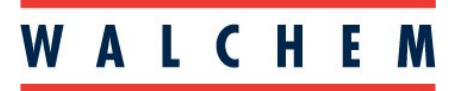

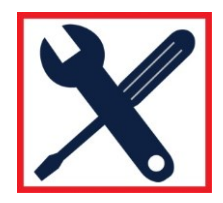

#### **IWAKI America Inc.**

## **Setting up and programming Relay outputs:**

Before you start programming set points, you need to select the relay mode. From **HOME**:

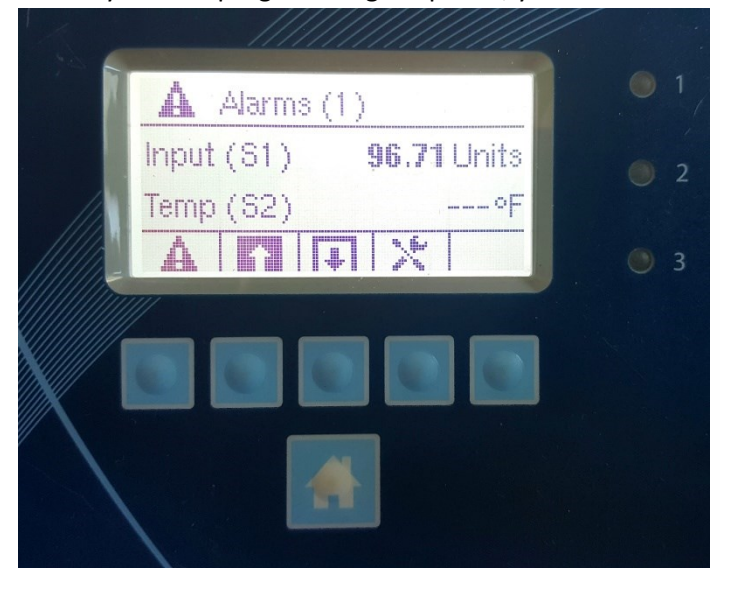

Press OUTPUTS **.** This will bring you to the **OUPUTS** page:

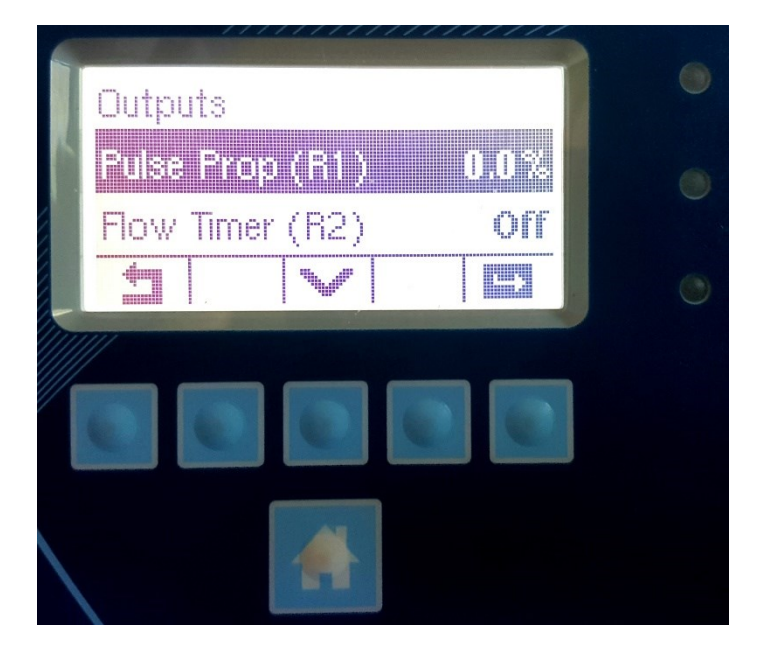

Press the **DOWN v** arrow to scroll through the 3 relay outputs.

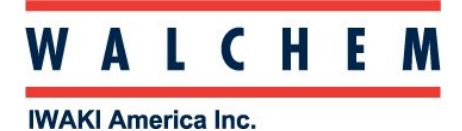

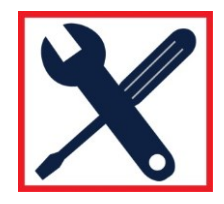

**Setting up and programming Relay outputs:**

Once you've selected your relay, press ENTER  $\Box$  to enter the relay menu:

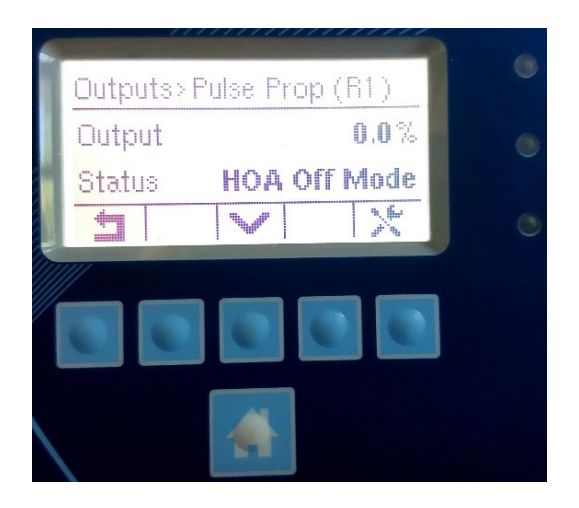

into the settings

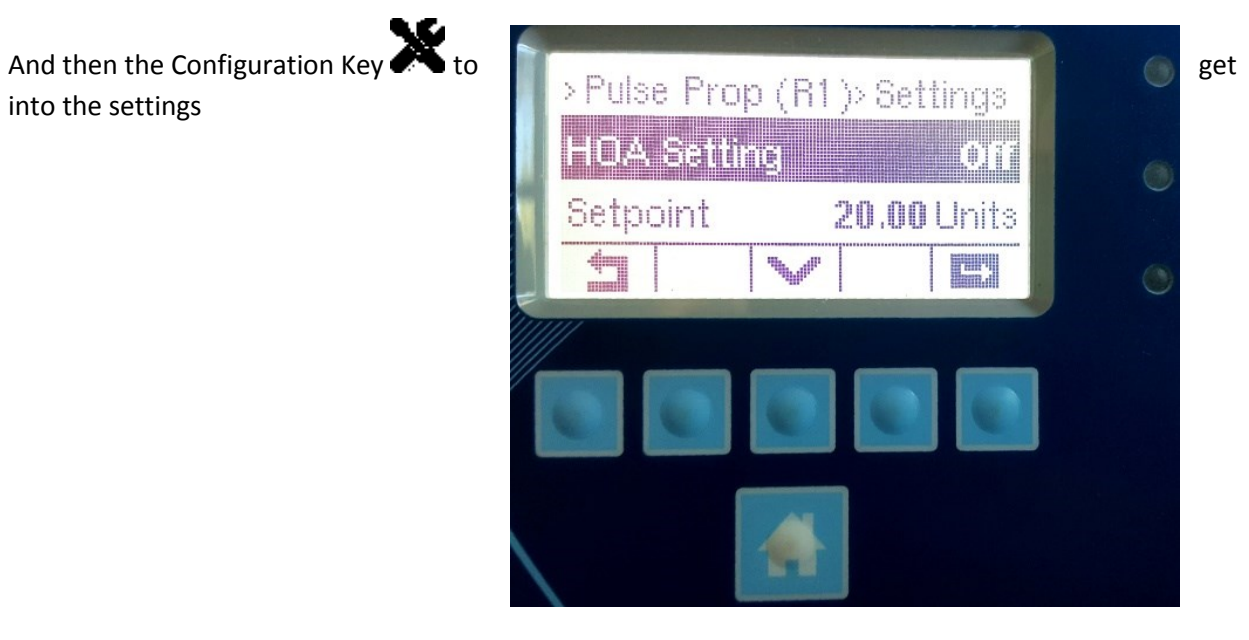

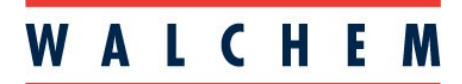

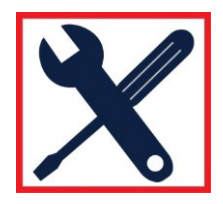

**IWAKI America Inc.** 

Press the DOWN Arrow  $\blacktriangledown$  until you get to the MODE. At MODE, press ENTER  $\blacksquare$ .

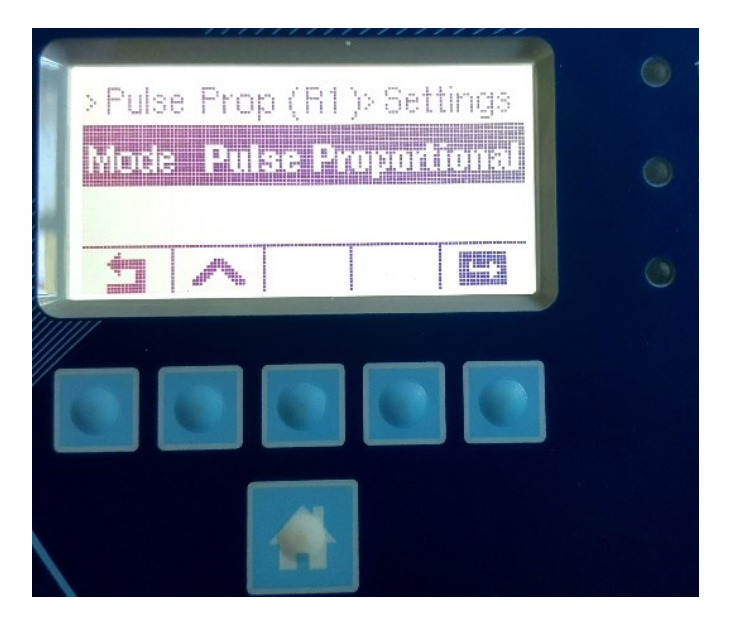

Use the Down Arrow  $\blacktriangledown$  to scroll through the modes. Highlight the desired mode, and press the ENTER  $\blacktriangledown$  to set the mode.

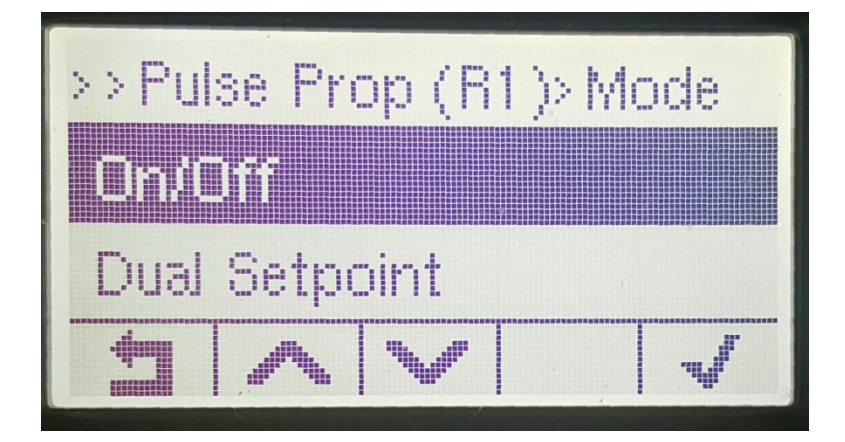